# **BAB III ANALISA DAN PERANCANGAN SISTEM**

Bab ini berisi proses perancangan sistem dari awal hingga menghasilkan sistem peramalan harga.

## **3.1 Jenis, Sifat dan Pendekatan Penelitian**

Penelitian ini merupakan penelitian yang mengimplementasikan metode *Holt-Winters* untuk melakukan peramalan harga udang Berbasis *Website*. Pengumpulan data dilakukan dengan metode studi pustaka, dimana materi pembahasan dikumpulkan dari berbagai sumber jurnal elektronik dan berbagai sumber lainnya, sedangkan data harga udang diambil dari *website* milik PT JALA Akuakultur Lestari Alamku (https://app.jala.tech/). Penelitian akan membuat aplikasi *website* yang dapat memprediksi harga udang di kabupaten Lamongan. Metode yang digunakan untuk mengukur akurasi hasil prediksi adalah metode *Mean Absolute Percentage Error* (MAPE).

## **3.2 Kebutuhan Fungsional**

Kebutuhan fungsional sistem prediksi ini adalah melihat data forecasting atau prediksi harga udang di desa kendalkemlagi, dan juga bisa melakukan CRUD (*Create*, *Read*, *Update*, *Delete*) harga. Selain itu. Selain kebutuhan fungsional tersebut terdapat pula fitur *login* dan *logout* untuk membatasi pengguna yang bisa mengakses ke dalam sistem admin.

## **3.3 Kebutuhan Non Fungsional**

#### **3.3.1 Perangkat Keras**

Penelitian ini dilakukan menggunakan laptop dengan spesifikasi perangkat keras sebagai berikut :

- a. *Processor* Intel Pentium Quad Core N3700 2.16 GHz.
- b. RAM 2 GB
- c. *Hard Disk Drive* 500 GB

#### **3.3.2 Perangkat Lunak**

Penelitian ini dilakukan menggunakan beberapa penrangkat lunak sebagai berikut :

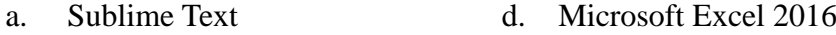

- b. SAP Powerdesigner e. XAMPP
- c. Microsoft Visio 2016 g. Microsoft Edge

## **3.4 Desain Database**

#### **3.4.1 CDM (Conceptual Data Model)**

Berikut ini adalah rancangan CDM(*Conceptual Data Model*) pada Penelitian ini :

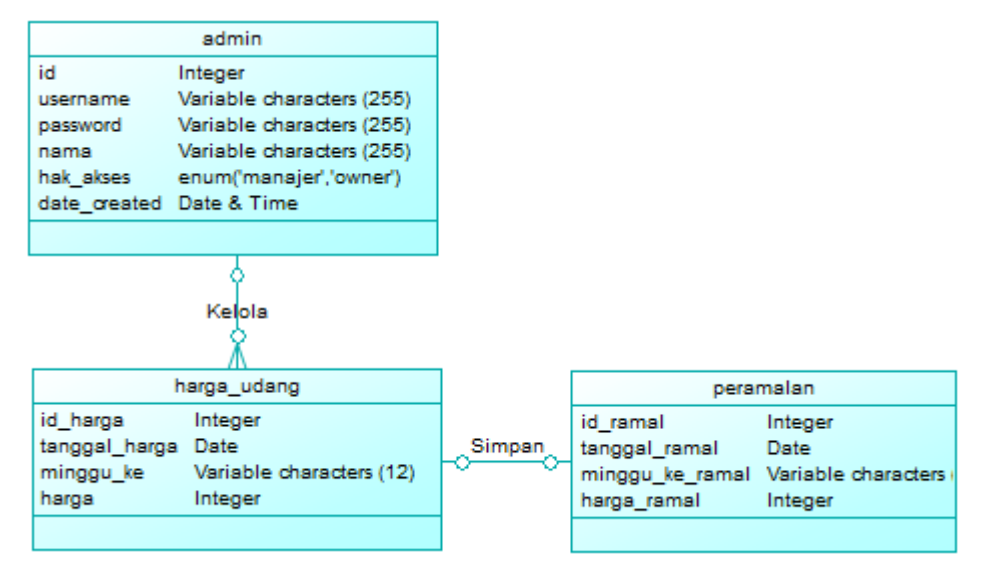

**Gambar 3.1** Desain *Conceptual Data Model*

#### **3.4.2 PDM (Physycal Data Model)**

Berikut ini adalah rancangan desain Physical Data Model pada penelitian ini, yaitu :

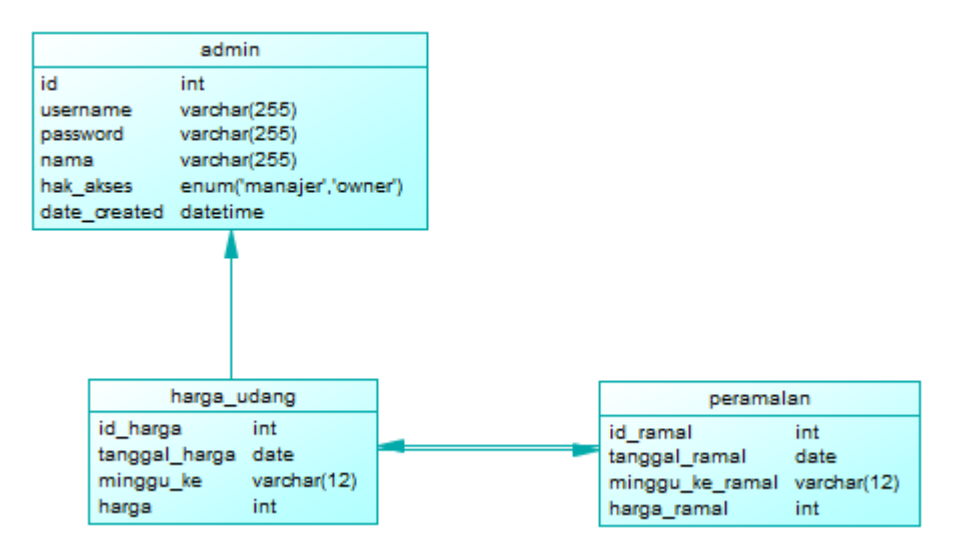

**Gambar 3.2** Desain *Physical Data Model*

Dengan keterangan

- 1. Tabel admin digunakan untuk menyimpan data admin yang mengelola sistem prediksi
- 2. Tabel admin dan tabel harga\_udang memiliki relasi
- 3. Tabel harga\_udang digunakan untuk menyimpan data harga udang
- 4. Tabel peramalan digunakan untuk menyimpan hasil peramalan yang dilakukan oleh sistem

## **3.4.3 Kamus Data**

Kamus data adalah kumpulan elemen yang terstruktur dengan pengertian yang konsisten dan sesuai dengan sistem, sehingga pengguna memiliki pemahaman yang sama mengenai masukan, keluaran dan komponen simpanan data. Untuk menunjukan struktur dari aliran data secara detail maka dibutuhkan sebuah kamus data. Berikut ini merupakan kamus data yang digunakan untuk sistem prediksi harga udang.

a) Tabel admin

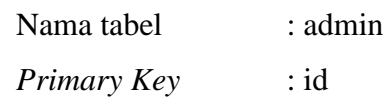

| N <sub>o</sub> | Nama Field   | Tipe Data                   | Length |
|----------------|--------------|-----------------------------|--------|
|                | Id           | Integer                     | 11     |
| $\overline{2}$ | Username     | Variabel Character          | 255    |
| $\mathcal{R}$  | Password     | Variabel Character          | 255    |
|                | Nama         | Variabel Character          | 255    |
|                | hak akses    | Enum<br>('menejer','owner') |        |
| 6              | date_created | Date&time                   |        |

**Tabel 3.1** Tabel Admin

b) Tabel harga\_udang

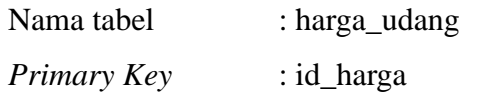

## **Tabel 3.2** Tabel harga\_udang

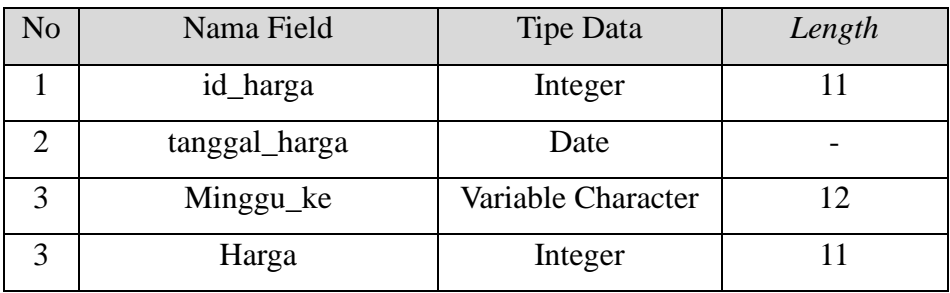

c) Tabel harga\_udang

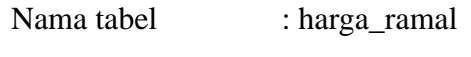

*Primary Key* : id\_ramal

# **Tabel 3.3** Tabel peramalan

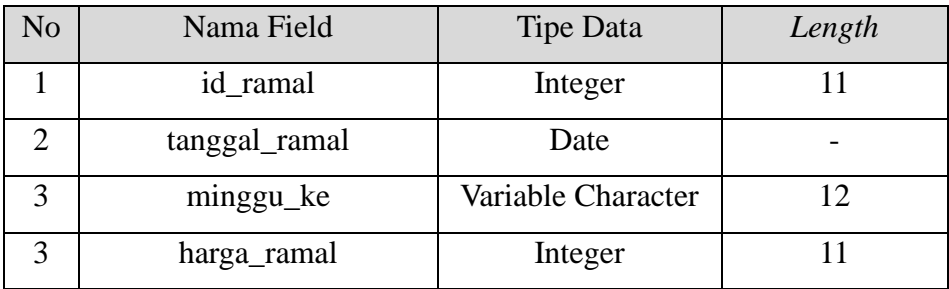

## **3.5 Perancangan Proses**

Desain sistem secara global menggunakan pemodelan UML (*Unified Modeling Language*) yang terdiri dari *Use case* Diagram, *Activity* Diagram dan *Sequence* Diagram. Berikut ini adalah beberapa pemodelan menggunakan UML (*Unified Modeling Language*).

#### a) *Use Case*

Diagram *Use Case* adalah salah satu pemodelan untuk melakukan perilaku (*behavior*) sistem perangkat lunak yang akan dibuat. *Use Case* mendeskripsikan sebuah interaksi antara satu atau lebih aktor dengan sistem yang akan dibuat. Dengan kata lain bahwa *Use Case* memiliki pemodelan untuk fungsi-fungsi apa saja yang bisa dilakukan dan siapa saja yang akan menggunakan sistem atau perangkat lunak yang dibuat. Secara garis besar, proses dari sistem yang akan dibuat digambarkan dengan usecase diagram yang terdapat pada Gambar 3.3 :

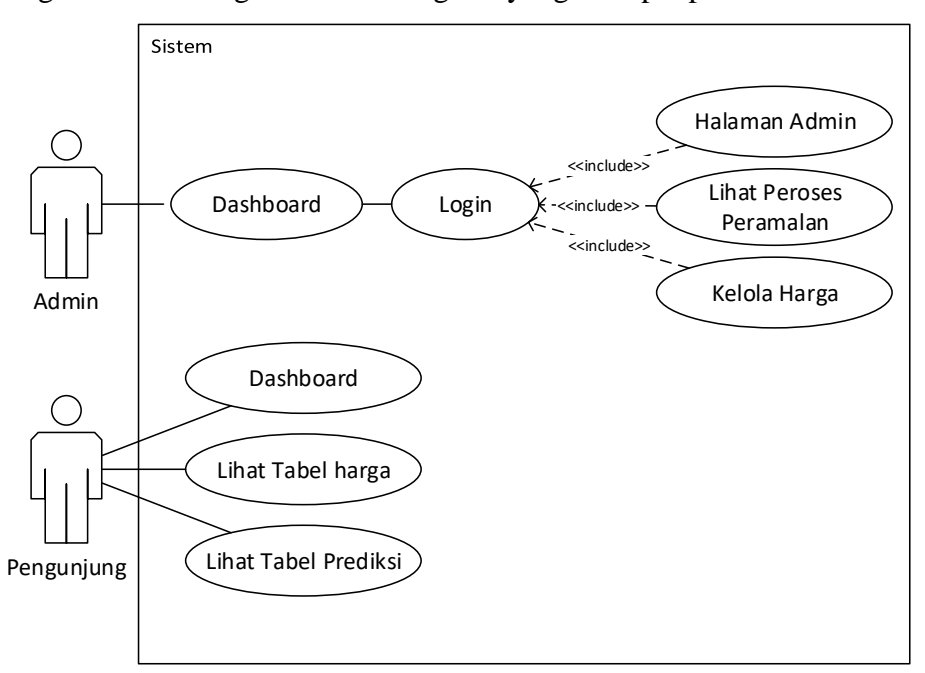

#### **Gambar 3.3** Desain *Use Case* Sistem

Dapat dilihat dari gambar 3.3 Sistem ini merupakan dua aktor utama, yaitu pengunjung dan admin. Dalam perannya, pengunjung memiliki keterbatasan akses, mereka diberikan hanya diberi hak untuk melihat tabel harga dan tabel prediksi terkait udang Vaname. Sementara itu, peran admin jauh lebih mendalam, admin memiliki hak untuk mengakses halaman admin, melalui halaman ini mereka dapat melakukan pengelolaan terhadap data harga udang Vaname. Admin juga memiliki kemampuan untuk memahami secara lebih rinci mengenai proses prediksi, termasuk melihat semua variabel yang digunakan dalam metode Holt-Winters. Pengaksesan ini dapat dilakukan dengan cara melakukan login ke sistem. Dengan adanya peran admin yang kuat ini, diharapkan sistem ini dapat berjalan dengan lebih efisien dan memberikan manfaat yang lebih besar kepada para pengguna.

b) *Activity Diagram*

Rangkaian kegiatan pada setiap terjadi event sistem digambarkan pada *activity* diagram berikut:

1. *Activity Diagram Dashboard*

Dapat dilihat pada gambar 3.4 aktivitas dari *dashboard* sebagai berikut.

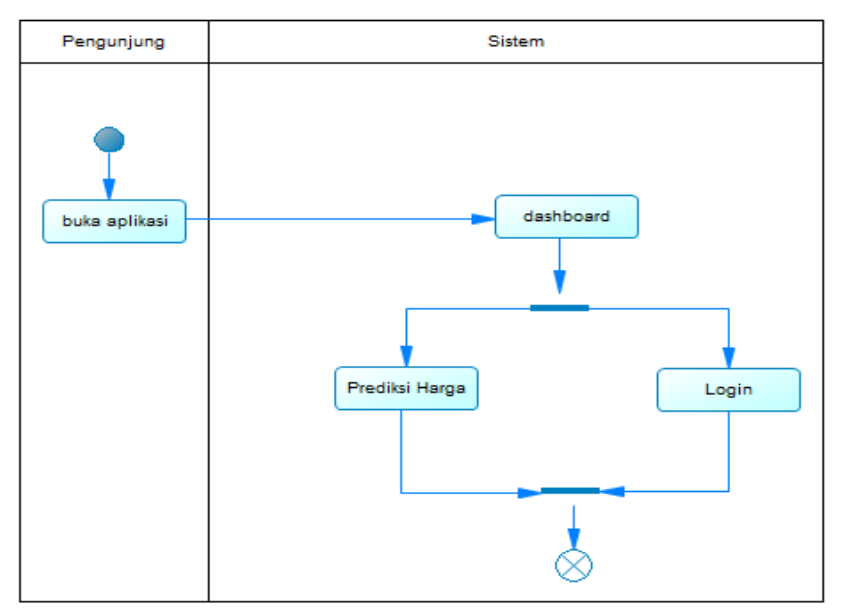

**Gambar 3.4** *Activity Diagram Dashboard*

Berdasarkan gambar 3.4 saat pertama kali membuka aplikasi, pengunjung akan diarahkan menuju halaman *dashboard* yang berisi dua *button* yang mengarah ke halaman prediksi harga dan halaman *login*.

#### 2. *Activity Diagram* Tabel Harga

Dapat dilihat pada gambar 3.5 aktivitas dari tabel harga adalah sebagai berikut.

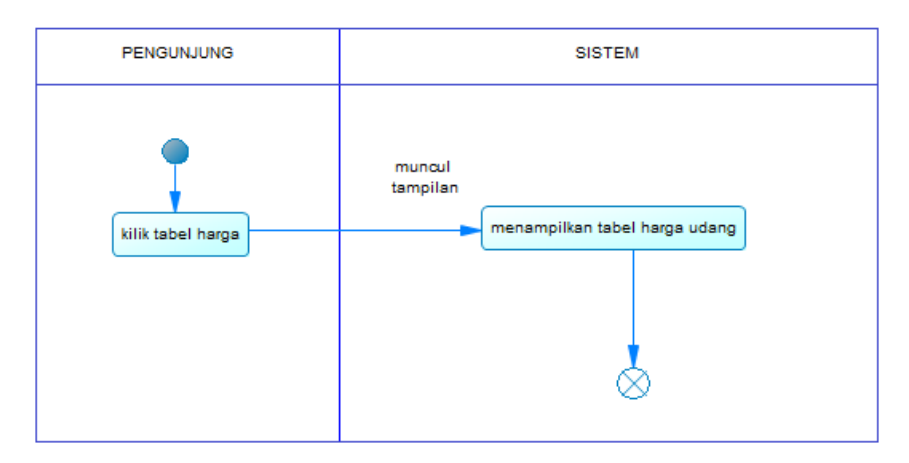

**Gambar 3.5** *Activity Diagram* Tabel Harga

Berdasarkan gambar 3.5 memperlihatkan saat pengunjung memilih *button* prediksi harga, pengunjung akan dialihkan ke halaman prediksi harga udang yang menampilkan tabel harga udang Vaname dan tabel prediksi harga udang satu periode kedepan

3. *Activity Diagram* login

Dapat dilihat pada gambar 3.6 aktivitas dari login sebagai berikut.

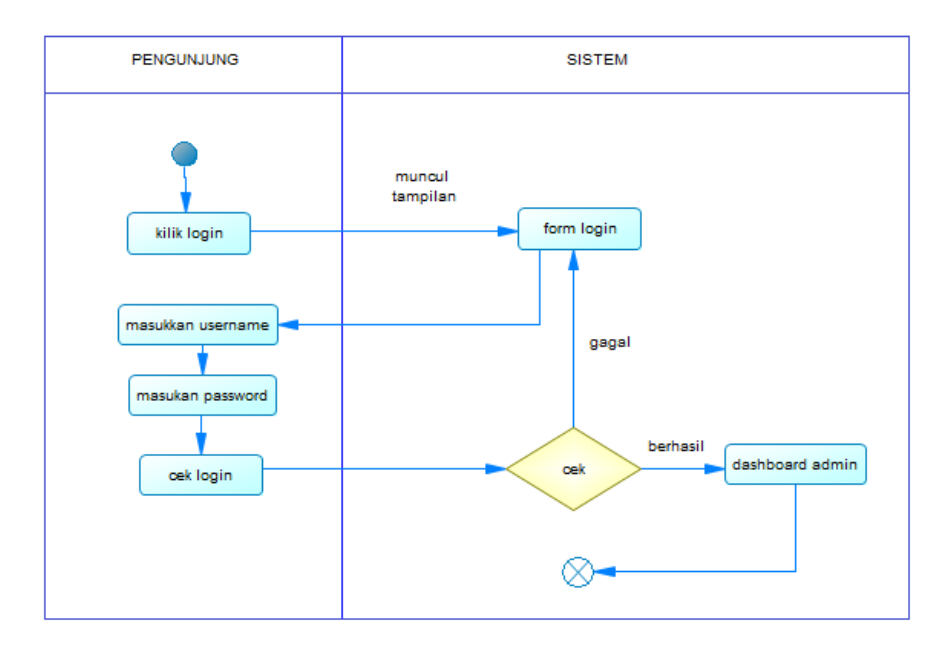

## **Gambar 3.6** *Activity Diagram Login*

Berdasarkan gambar 3.6 meperlihatkan saat pengunjung memilih pilihan *login* di halaman utama, pengunjung akan dialihkan ke halaman *login* yang memuat form login berisi field *username* dan *password*. Pengunjung dapat melakukan *login* dengan memasukkan *usename* dan *password* yang benar kemudian menekan tombol *login*, jika proses *login* berhasil maka akan beralih ke halaman admin. Jika *login* gagal maka akan dikembalikan ke *form login*.

#### 4. *Activity Diagram* Halaman Admin

Dapat dilihat pada gambar 3.7 aktivitas dari halaman admin adalah sebagai berikut.

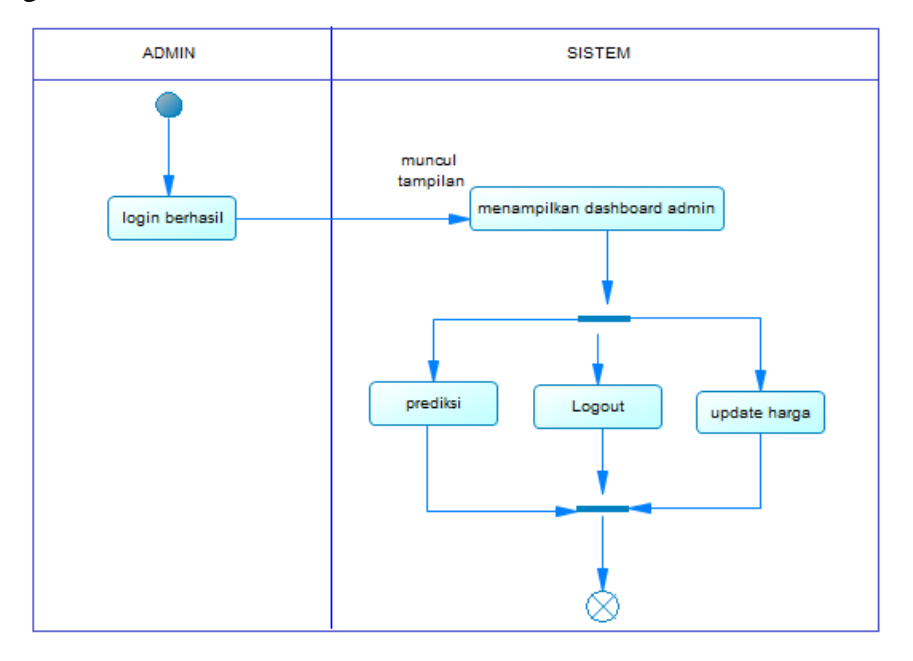

**Gambar 3.7** *Activity Diagram* Halaman Admin

Berdasarkan gambar 3.7 memperlihatkan jika admin berhasil melakukan proses *login* maka akan menampilkan halaman *login* yang berisi pilihan halaman harga udang dan peramalan harga yang jika admin memilih salah satu pilihan maka akan dialihkan ke halaman yang dipilih tersebut.

#### 5. *Activity Diagram* Update Harga

Dapat dilihat pada gambar 3.8 aktivitas dari tabel update harga adalah sebagai berikut.

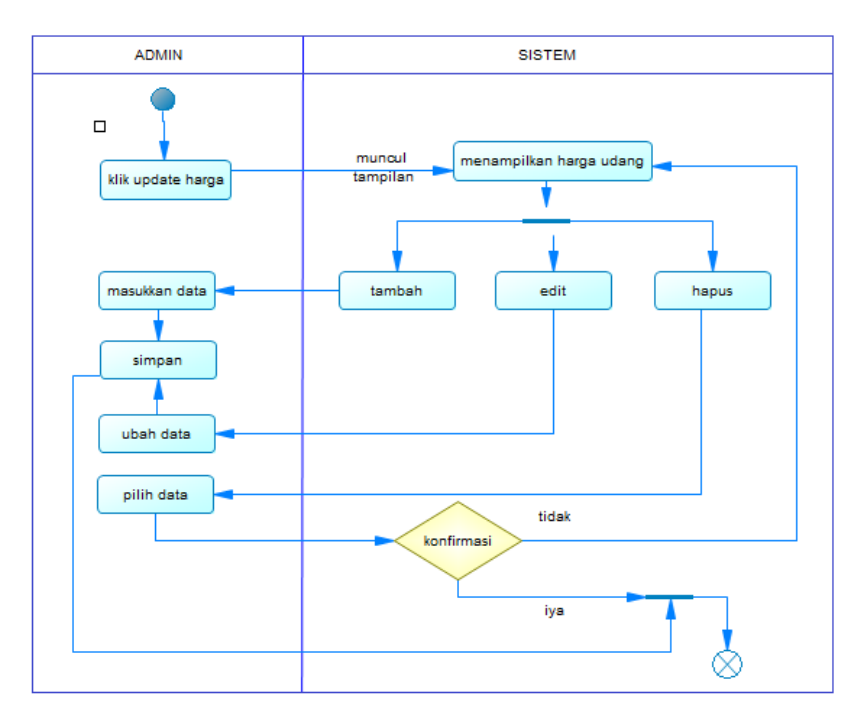

**Gambar 3.8** *Activity Diagram* Halaman Harga Udang

Berdasarkan gambar 3.8 memperlihatkan jika admin memilih harga udang admin akan beralih ke halaman harga udang yang berisi tabel harga udang. Pada halaman ini admin juga dapat melakukan proses pembaruan pada data harga udang meliputi tambah harga, edit harga dan hapus harga.

## 6. *Activity Diagram* Peramalan

Aktivitas dari peramalan dapat dilihat pada gambar berikut.

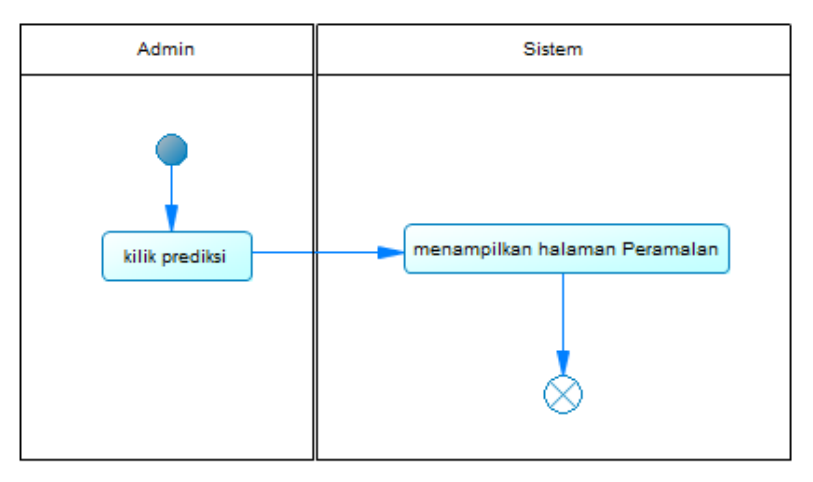

**Gambar 3.9** *Activity Diagram* Halaman Peramalan

Berdasarkan gambar 3.9 memperlihatkan saat admin memilih halaman peramalan maka admin akan beralih ke halaman peramalan yang menampilkan tabel peramalan yang berisi semua variable yang digunakan dalam proses peramalan harga menggunakan metode *Holt Winters*.

#### 7. *Activity Diagram* Logout

Dapat dilihat pada gambar 3.10 aktivitas dari logout adalah sebagai berikut.

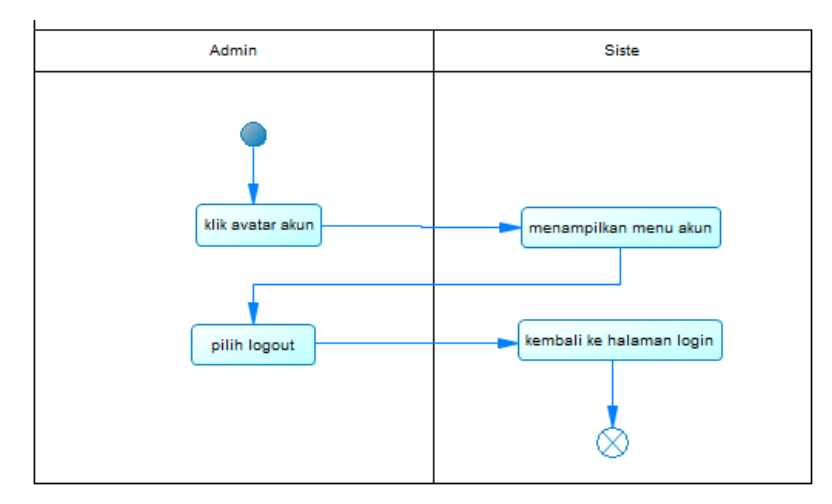

**Gambar 3.10** *Activity Diagram Logout*

Berdasarkan gambar 3.10 memperlihatkan proses admin melakukan *logout*, yang dimulai dengan admin menekan gambar avatar akun yang berisi informasi dari akun yang melakukan login dan tombol logout. Jika admin memilih logout maka admin akan dikembalikan ke halaman *login*.

c) *Sequence Diagram*

*Sequence diagram* menggambarkan interaksi antara user dengan sistem.. Bentuk sequence diagram sistem dapat dilihat pada gambar berikut :

1. *Sequence Diagram* Prediksi Harga

Diagram alur dari perdiksi harga dapat dilihat pada gambar 3.11 sebagai berikut.

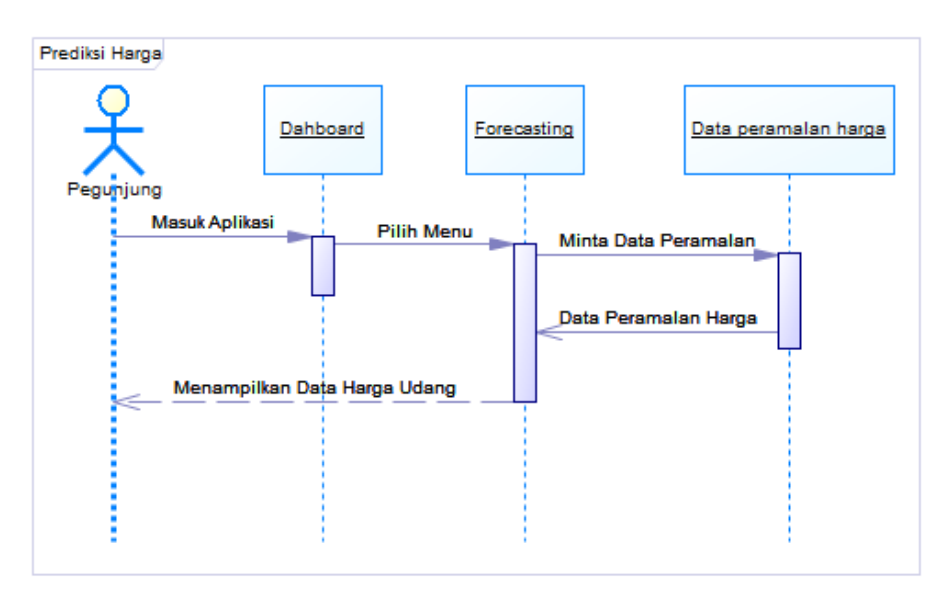

**Gambar 3.11** *Sequence Diagram* Data Harga

Pada gambar 3.11 menjelaskan tentang alur pengunjung saat ingin melihat halaman prediksi harga.

## 2. *Sequence Diagram* Login Admin

Diagram alur dari login admin dapat dilihat pada gambar 3.12 sebagai berikut.

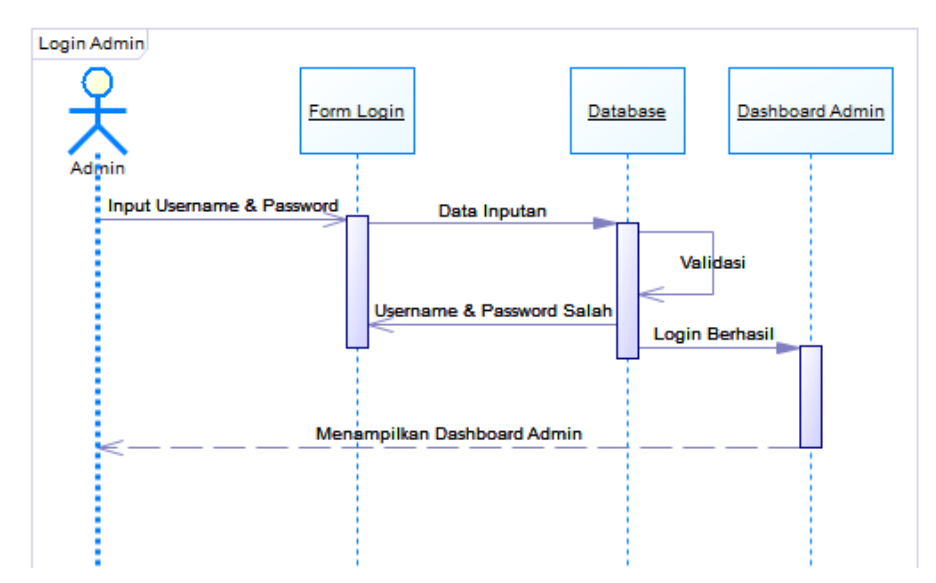

**Gambar 3.12** *Sequence Diagram* Login Admin

Pada gambar 3.12 menjelaskan tentang alur admin saat ingin melakukan *login*.

## 3. *Sequence Diagram* Kelola Harga Udang

Diagram alur perdiksi harga dapat dilihat pada gambar 3.13 berikut.

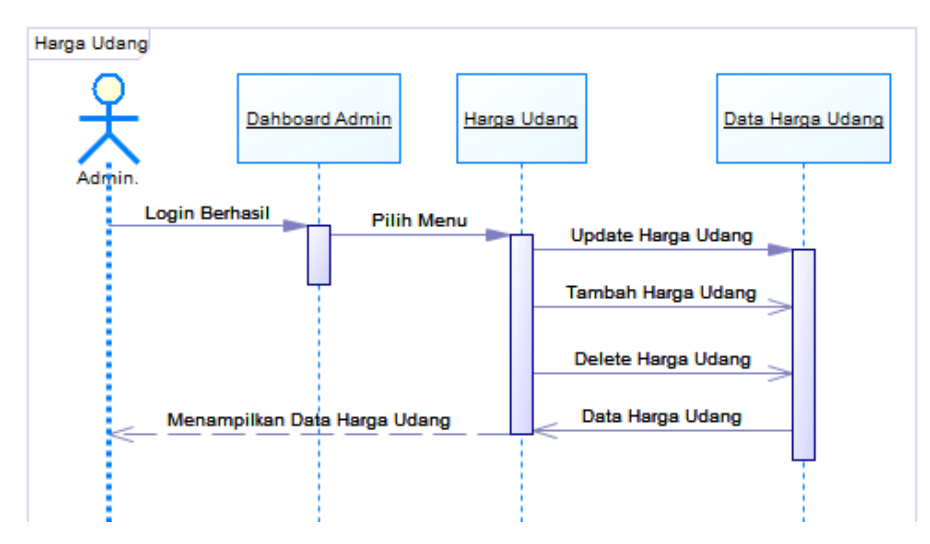

**Gambar 3.13** *Sequence Diagram* Kelola Harga Udang

Pada gambar 3.13 menjelaskan tentang alur saat admin ingin melakukan kelola harga pada halaman harga udang.

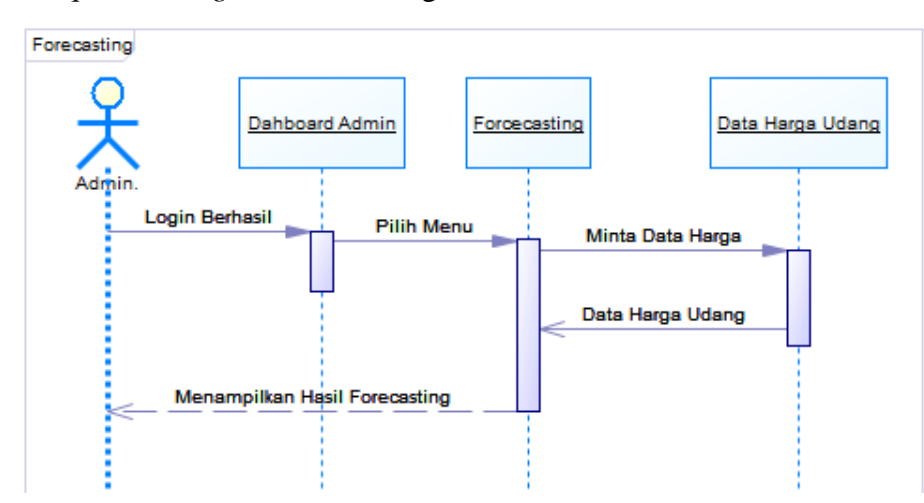

4. *Sequence Diagram* Forecasting

**Gambar 3.14** *Sequence Diagram Forecaseting*

Pada gambar 3.14 menjelaskan tentang alur admin saat ingin melihat proses forcasting secara lengkap.

## **3.6 Desain** *Interface*

Perancangan desain *interface* bertujuan untuk memberikan rancangan tentang desain program yang akan di buat, antara lain sebagai berikut :

## **3.6.1 Desain** *Dashboard*

Berikut ini adalah desain *interface Dashboard* yang dimana halaman ini merupakan halaman pertama kali muncul pada sistem prediksi.

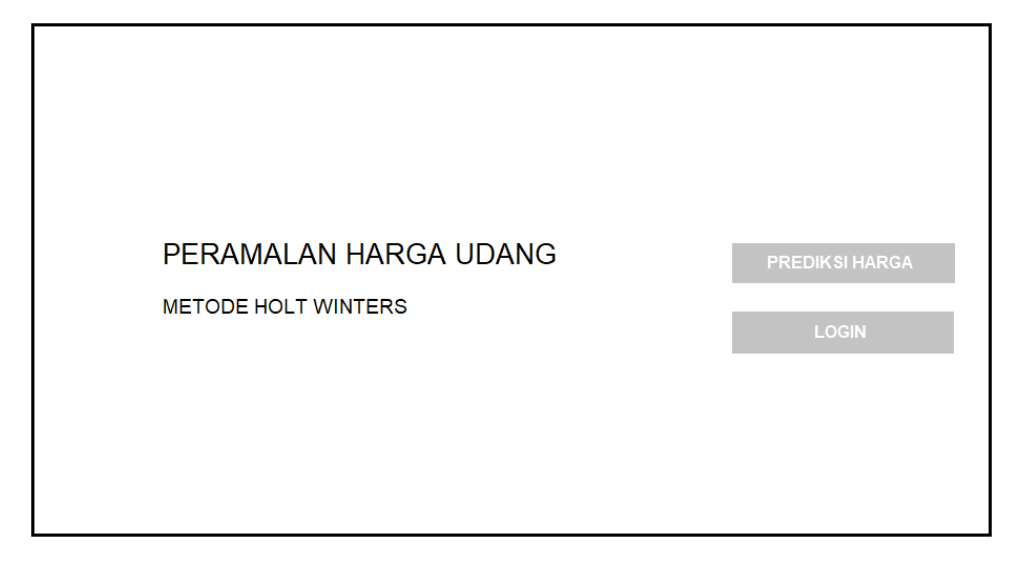

**Gambar 3.15** Desain *Dashboard*

Halaman ini berisi pilihan halaman prediksi harga yang jika dipilih maka akan dialihkan ke halaman prediksi harga dan pilihan *login* yang jika dipilih maka akan dialihkan ke halaman *login*, halaman *login* digunakan ketika admin ingin melakukan kelola sistem prediksi pada menu admin.

#### **3.6.2 Desain Halaman Prediksi Harga Udang**

Berikut ini adalah desain *interface* prediksi harga udang yang dimana halaman ini merupakan halaman yang merupakan *section* dari halaman *dashboard*. Halaman ini memuat tabel yang berisikan nomor, tanggal, minggu ke-, harga dan prediksi harga. Halaman prediksi harga udang dapat dilihat pada gambar berikut :

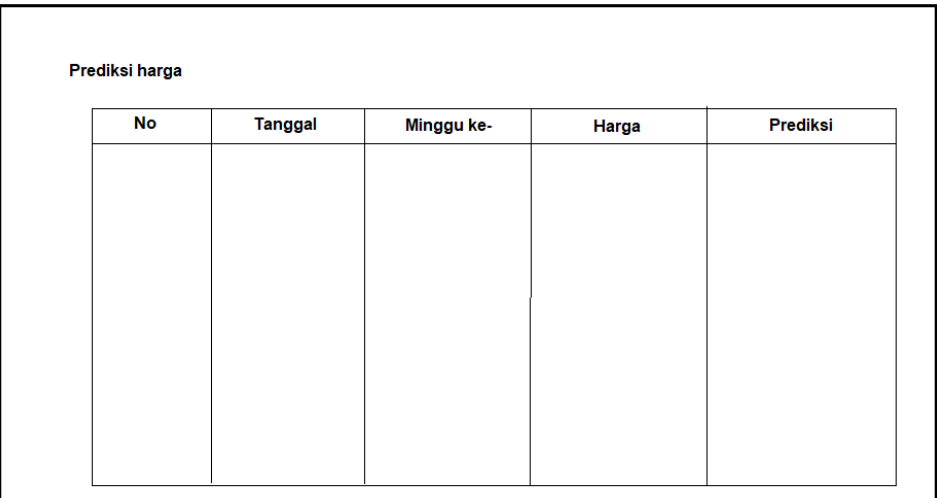

## **Gambar 3.16** Desain Halaman Prediksi Harga Udang

Halaman ini berisi data harga udang yang dapat dilihat oleh semua *user* tanpa harus melakukan *login*.

## **3.6.4 Desain Halaman** *Login*

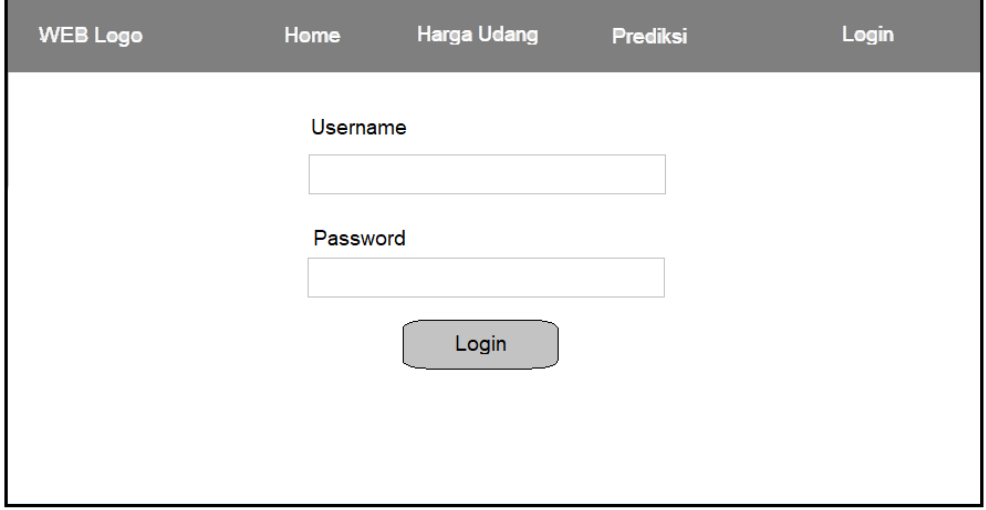

## **Gambar 3.17** Desain Halaman *Login*

Halaman ini berisi *form login* yang dimana admin harus memasukan username dan password agar admin bisa mengelola data di dalam sistem prediksi.

## **3.6.5 Desain Halaman Admin**

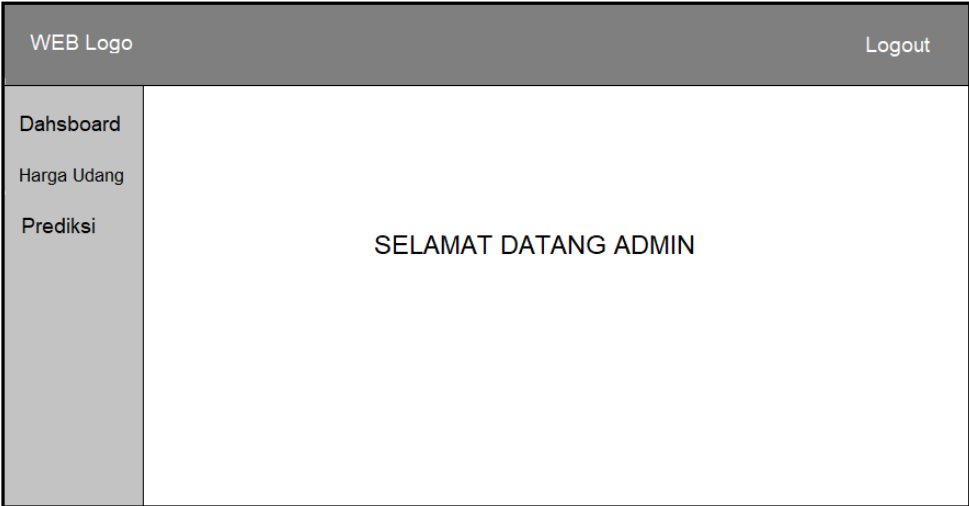

## **Gambar 3.18** Desain Halaman *Admin*

Halaman ini adalah halaman pertama yang ditampilkan setelah admin berhasil melakukan login.

**3.6.6 Desain Halaman Harga Udang Admin**

| WEB Logo        |                       |              |            |            |      | Logout       |  |
|-----------------|-----------------------|--------------|------------|------------|------|--------------|--|
| Dahsboard       | Harga Udang<br>Tambah |              |            |            |      |              |  |
| Harga Udang     | No                    | <b>Bulan</b> | Minggu Ke- | Harga (Rp) | Edit | <b>Hapus</b> |  |
| <b>Prediksi</b> | 1                     |              |            |            |      |              |  |

## **Gambar 3.19** Desain Halaman Harga Udang *Admin*

Halaman ini merupakan halaman untuk melakukan pengolahan data harga udang yang dapat dilakukan oleh admin.

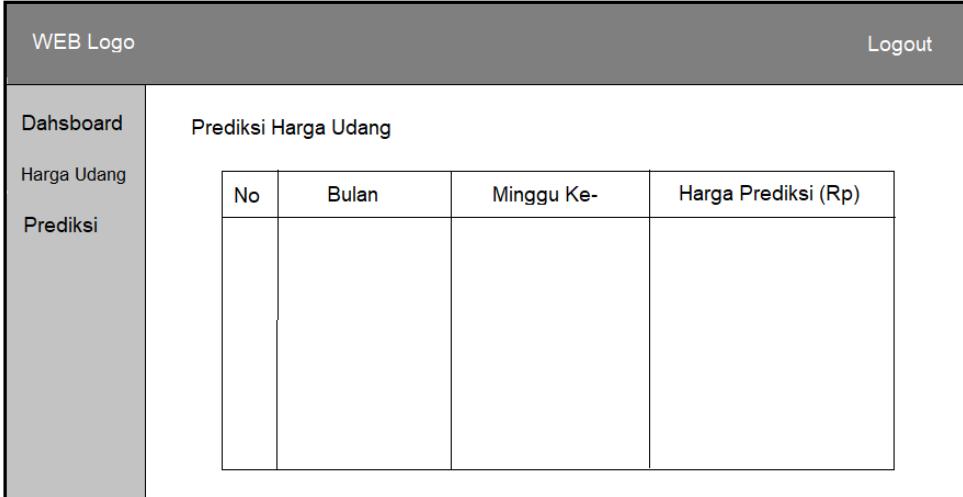

# **3.6.7 Desain Halaman Prediksi Harga Udang Admin**

**Gambar 3.20** Desain Halaman Prediksi Harga Udang Admin

Halaman yang menunjukkan proses prediksi harga menggunakan metode *Holt-Winters.*